# **Anleitung – HomeServer Experten-Software: Datenabgleich über CSV**

Bei der Programmierung des Gira HomeServers über die Experten-Software kommen zwei Arten von Kommunikationsobjekten zum Einsatz:

- Externe Kommunikationsobjekte (KO): Hierbei handelt es sich um Kommunikationsobjekte, die vom KNX/EIB kommen, also in der Regel aus der ETS übernommen werden. Beispiele: Licht Bad, Licht Flur.
- Interne Kommunikationsobjekte (iKO): Diese werden nur innerhalb des HomeServers verwendet und nicht an den KNX/EIB weiter gegeben. Beispiel: Statusanzeigen, wie der Status einer Beleuchtung.

Jedem Kommunikationsobjekt wird im HomeServer automatisch - und unsichtbar für den Anwender - eine eindeutige interne ID zugeordnet. Damit ist im HomeServer jedes Kommunikationsobjekt eindeutig identifiziert.

Um eine Massendatenpflege von Kommunikationsobjekten in der Experten-Software zu ermöglichen, können alle im HomeServer vorhandenen Kommunikationsobjekte in eine CSV-Datei exportiert werden. Über ein externes Programm, wie z. B. Excel, wird die CSV-Datei dann geöffnet und die Kommunikationsobjekte lassen sich bearbeiten, löschen oder durch neue ergänzen.

Im Folgenden wird gezeigt, wie

- Kommunikationsobjekte aus der Experten-Software exportiert und in Excel bearbeitet,
- neue Kommunikationsobjekte in Excel ergänzt und in die Experten-Software importiert,
- neue Kommunikationsobjekte aus der Experten-Software in die ETS übernommen

werden.

## **Hinweis:**

Beim Export in eine CSV-Datei werden nur die im Projekt verwendeten Kommunikationsobjekte der gerade aktiven Ansicht (entweder intern oder KNX/EIB) exportiert.

Unabhängig vom Export lassen sich auch neue Kommunikationsobjekte aus einer CSV-Datei importieren. Das vorgeschriebene Datenformat der CSV-Datei wird in "Datei-Struktur" beschrieben.

Für jedes in der CSV-Datei enthaltene Kommunikationsobjekt wird anhand der eindeutigen ID das gleiche Kommunikationsobjekt in der Experten-Software gesucht und mit den Daten aus der CSV-Datei überschrieben!

Gebäudesystemtechnik

## **1. Gruppenadressen in CSV-Datei exportieren und Daten in Excel ändern**

Bestehende Gruppenadresse (externe Kommunikationsobjekte, KO) eines Projekts sollen aus der Experten-Software in eine CSV-Datei exportiert werden, damit dort Änderungen an den Objekten vorgenommen werden können.

Für eine bessere Übersicht wird bei den nachfolgenden Beispielen eine reduzierte Ansicht verwendet, die aus nur drei KO besteht.

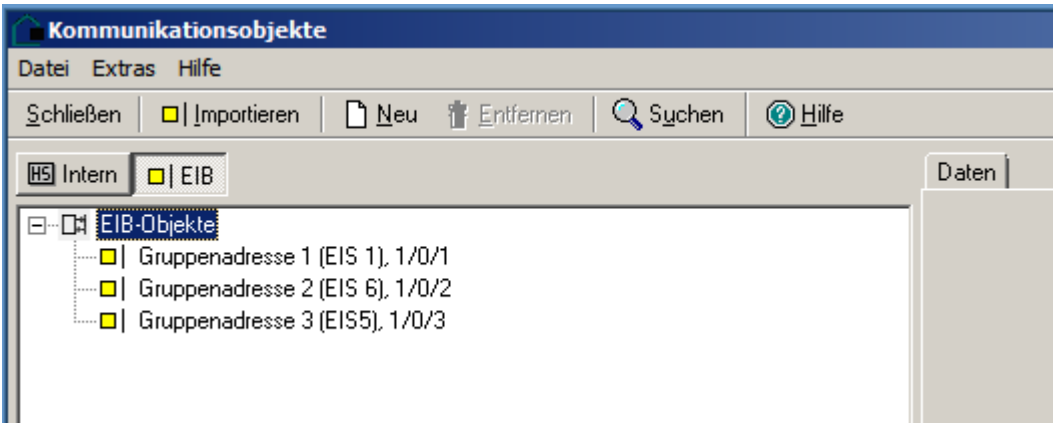

**Abb. 1: KNX/EIB Kommunikationsobjekte**

# **Schritt 1:**

Der Export von in der Experten-Software verwendeten KO erfolgt in der Kategorie **Kommunikationsobjekte** über den Menüpunkt **Extras/Datenabgleich/Als CSV exportieren**.

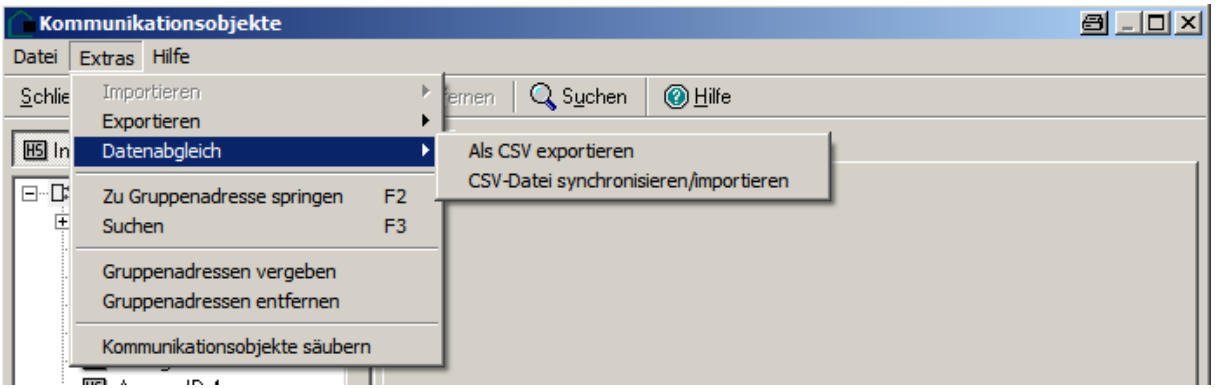

**Abb. 2: Kommunikationsobjekte – Datenabgleich über CSV**

Das Fenster **Speichern unter** öffnet sich.

Geben Sie einen Dateinamen an, wählen Sie einen Ort, an dem die Datei gespeichert werden soll und klicken Sie auf **Speichern**.

Gebäudesystemtechnik

# **Schritt 2:**

Die gespeicherte CSV-Datei lässt sich z. B. mit Excel öffnen. Es wird eine Tabelle mit den Kommunikationsobjekten angezeigt (s. Abb. 3).

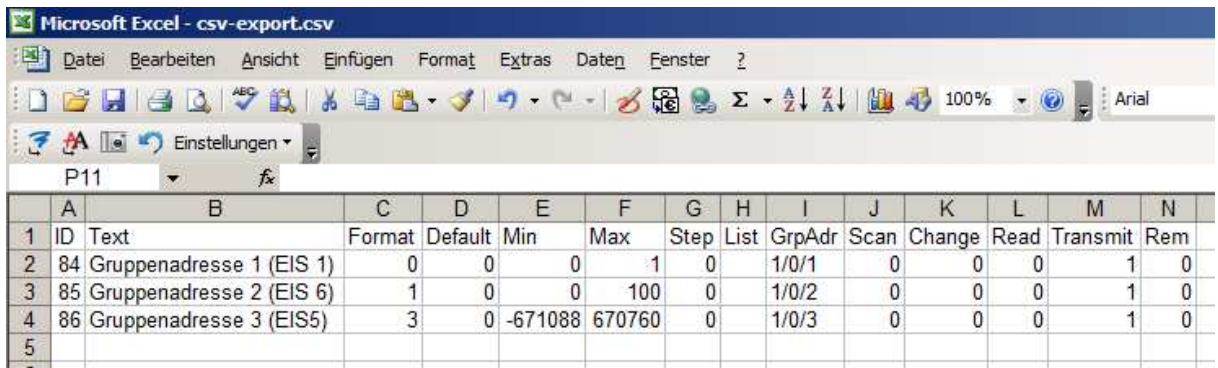

#### **Abb. 3: Ansicht der CSV-Datei in Excel (externe Kommunikationsobjekte)**

Für jedes Kommunikationsobjekt findet sich in der CSV-Datei jeweils eine Zeile mit einer festen Struktur von Feldern für:

- ID
- Text
- Format
- Init
- Min
- Max
- **Step**
- List
- GrpAdr
- Scan
- Change
- Read
- Transmit
- Remanent

## **Schritt 3:**

Mit Ausnahme der ID dürfen in Excel alle Inhalte der Felder verändert werden.

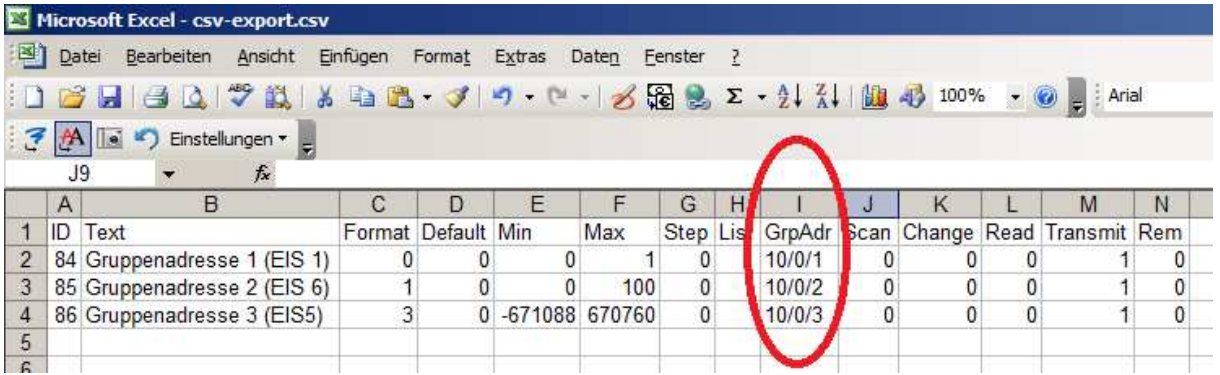

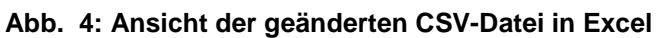

Im Beispiel wurden die Gruppenadressen der drei Kommunikationsobjekte geändert.

# Anwendung und Kooperation

Gebäudesystemtechnik

## **Schritt 4:**

Speichern Sie in Excel die durchgeführten Änderungen.

## **Schritt 5:**

Importieren Sie die Datei mit den geänderten Daten über die Experten-Software, indem Sie die Kategorie **Kommunikationsobjekte** mit dem Menüpunkt **Extras/Datenabgleich/CSV-Datei synchronisieren/importieren** wählen.

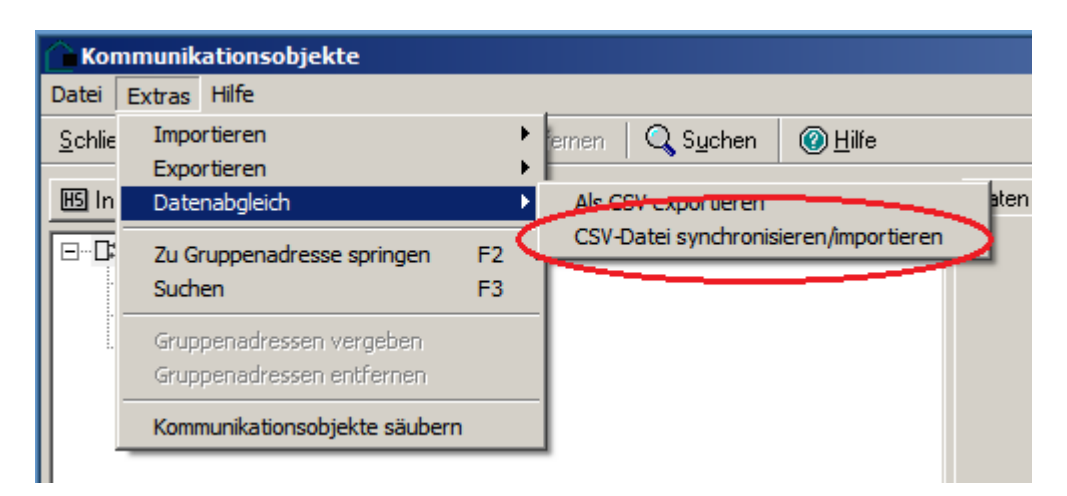

#### **Abb. 5: Kommunikationsobjekte – CSV-Datei synchronisieren/importieren**

Nach der Synchronisierung der bestehenden Daten mit den geänderten Daten wurden die Gruppenadressen der drei Kommunikationsobjekte aus der CSV-Datei übernommen.

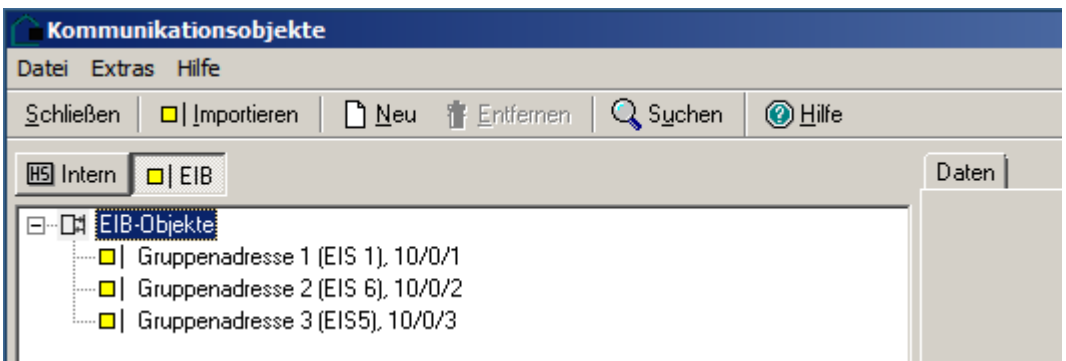

#### **Abb. 6: Kommunikationsobjekte – Übernahme der geänderten Daten**

GIRA

# Anwendung und Kooperation

Gebäudesystemtechnik

### **Hinweis:**

Sollen interne und externe Kommunikationsobjekte verändert werden, muss der Export getrennt nach interner und externer Ansicht der Gruppenadressen erfolgen.

| Microsoft Excel - intern.csv                                                                                                    |                                                                                                  |                                                                     |                         |         |                |                                |             |                |        |      |              |              |              |              |                |
|----------------------------------------------------------------------------------------------------|--------------------------------------------------------------------------------------------------|---------------------------------------------------------------------|-------------------------|---------|----------------|--------------------------------|-------------|----------------|--------|------|--------------|--------------|--------------|--------------|----------------|
| Datei Bearbeiten Ansicht Einfügen Format Extras Daten Fenster ?                                                                           |                                                                                                  |                                                                     |                         |         |                |                                |             |                |        |      |              |              |              |              |                |
| <mark>コ</mark> 子日日Q  ツム X & B - イク - (* - 1 グ題えて - 21 X   脚の 100% - 0 - 3 Anal<br>▼10 ▼   F K U   事著著困  99 % 00 € 28 ぷ  講講  田 ▼ ③ ▼ A ▼ 日 |                                                                                                  |                                                                     |                         |         |                |                                |             |                |        |      |              |              |              |              |                |
|                                                                                                    | 7 M is *) Enstellungen *                                                                         |                                                                     |                         |         |                |                                |             |                |        |      |              |              |              |              |                |
| D <sub>50</sub><br>$\bar{\mathbf{v}}$<br>$f_x$                                                                                            |                                                                                                  |                                                                     |                         |         |                |                                |             |                |        |      |              |              |              |              |                |
|                                                                                                    | $\overline{A}$<br>$\overline{B}$<br>$\mathbf{C}$<br>D.<br>Ε<br>F<br>G<br>H<br>K<br>M<br><b>J</b> |                                                                     |                         |         |                |                                |             |                |        |      | N.           |              |              |              |                |
|                                                                                                    |                                                                                                  | Text                                                                | Format                  | Default | Min            | Max                            | <b>Step</b> | List           | GrpAdr | Scan | Change       | Read         | Transmit     | Rem          |                |
|                                                                                                    |                                                                                                  | 46 System\Sonstiges\Gira TKS-IP-Gateway empfangen                   | 10 <sup>1</sup>         |         |                | $\Omega$<br>$\mathbf{0}$       |             | $\mathbf{0}$   |        |      | $\mathbf{0}$ | $\mathbf{0}$ | $\mathbf{0}$ | $\mathbf{0}$ | $\mathbf{0}$   |
|                                                                                                    |                                                                                                  | 45 System\Sonstiges\Gira TKS-IP-Gateway senden                      | 10                      |         |                | $\Omega$<br>$\mathbf{0}$       |             | $\theta$       |        |      | $\mathbf{0}$ | $\bullet$    | $\bullet$    | $\mathbf{0}$ | $\mathbf{0}$   |
|                                                                                                    |                                                                                                  | 39 System\Speicherplatz\Remanentspeicher laden                      | 8                       |         | $\mathbf{0}$   | 0 2147483647                   |             | $\mathbf{0}$   |        |      | $\mathbf{0}$ | $\mathbf{0}$ | $\mathbf{0}$ | $\Omega$     | $\Omega$       |
|                                                                                                    |                                                                                                  | 40 System\Speicherplatz\Remanentspeicher sichern                    | $\overline{\mathbf{8}}$ |         | $\mathbf{0}$   | 0 2147483647                   |             | $\overline{0}$ |        |      | $\mathbf{0}$ | $\bullet$    | $\bullet$    | $\mathbf{0}$ | $\overline{0}$ |
|                                                                                                    |                                                                                                  | 9 System\Speicherplatz\Speicherplatz Belegt                         | $\blacksquare$          |         | $\mathbf{0}$   | $\Omega$<br>100                |             | $\theta$       |        |      | $\mathbf{0}$ | $\mathbf{0}$ | $\mathbf{0}$ | $\mathbf{0}$ | $\mathbf{0}$   |
|                                                                                                    |                                                                                                  | 10 System\Speicherplatz\Speicherplatz Bereinigt (Anzahl)            | $\mathbf{8}$            |         | $\mathbf{0}$   | 0 2147483647                   |             | $\mathbf{0}$   |        |      | $\mathbf{0}$ | $\mathbf{0}$ | $\mathbf{0}$ | $\mathbf{0}$ | $\mathbf{0}$   |
|                                                                                                    |                                                                                                  | 36 System\Telefonbedienung & Anruf-Alarmierung\Ausgehende Rufnummer | 10 <sup>1</sup>         |         |                | $\mathbf{0}$<br>$\Omega$       |             | $\theta$       |        |      | $\mathbf{0}$ | $\mathbf{0}$ | $\mathbf{0}$ | $\mathbf{0}$ | $\mathbf{0}$   |
|                                                                                                    |                                                                                                  | 34 System\Telefonbedienung & Anruf-Alarmierung\Eingehende Rufnummer | 10 <sup>1</sup>         |         |                | $\mathbf{0}$<br>$\mathbf{0}$   |             | $\mathbf{0}$   |        |      | $\mathbf{0}$ | $\mathbf{0}$ | $\mathbf{0}$ | $\mathbf{0}$ | $\mathbf{0}$   |
|                                                                                                    |                                                                                                  | 35 System\Telefonbedienung & Anruf-Alarmierung\Zielnummer im HS/FS  | 10 <sup>1</sup>         |         |                | $\overline{0}$<br>$\mathbf{0}$ |             | $\overline{0}$ |        |      | $\mathbf{a}$ | n            | $\sqrt{2}$   | $\mathbf{0}$ | $\overline{0}$ |
|                                                                                                    |                                                                                                  | 15 System\Verbindungen\DynDNS Erfolg                                | 8                       |         | $\bullet$      | 0 2147483647                   |             | $\theta$       |        |      | $\mathbf{0}$ | $\bullet$    | $\mathbf{0}$ | $\mathbf{0}$ | $\mathbf{0}$   |
|                                                                                                    |                                                                                                  | 16 System\Verbindungen\DynDNS Fehler                                | $\overline{8}$          |         | $\mathbf{0}$   | 0 2147483647                   |             | $\overline{0}$ |        |      | $\mathbf{0}$ | $\mathbf{0}$ | $\mathbf{0}$ | $\mathbf{0}$ | $\mathbf{0}$   |
|                                                                                                    |                                                                                                  | 25 System\Verbindungen\E-Mail Erfolg                                | $\overline{\mathbf{8}}$ |         | $\mathbf{0}$   | 0 2147483647                   |             | $\overline{0}$ |        |      | $\mathbf{0}$ | $\mathbf{0}$ | $\mathbf{0}$ | $\mathbf{0}$ | $\mathbf{0}$   |
|                                                                                                    |                                                                                                  | 26 System\Verbindungen\E-Mail Fehler                                | 8                       |         | $\mathbf{0}$   | 0 2147483647                   |             | $\mathbf{0}$   |        |      | $\mathbf{0}$ | $\mathbf{0}$ | $\mathbf{0}$ | $\mathbf{0}$ | $\mathbf{0}$   |
|                                                                                                    |                                                                                                  | 42 System\Verbindungen\Extern                                       | 8                       |         | $\mathbf{0}$   | 0 2147483647                   |             | $\mathbf{0}$   |        |      | $\mathbf{0}$ | $\mathbf{0}$ | $\mathbf{0}$ | $\mathbf{0}$ | $\mathbf{0}$   |
|                                                                                                    |                                                                                                  | 17 System\Verbindungen\FTP-1 Erfolg                                 | 8                       |         | $\bullet$      | 0 2147483647                   |             | $\mathbf{0}$   |        |      | $\mathbf{0}$ | $\mathbf{0}$ | $\mathbf{0}$ | $\mathbf{0}$ | $\mathbf{0}$   |
|                                                                                                    |                                                                                                  | 18 System\Verbindungen\FTP-1 Fehler                                 | 8                       |         | $\bf{0}$       | 0 2147483647                   |             | $\overline{0}$ |        |      | $\Omega$     | n            | $\Omega$     | $\Omega$     | $\mathbf{0}$   |
|                                                                                                    |                                                                                                  | 19 System\Verbindungen\FTP-2 Erfolg                                 | $\overline{\mathbf{8}}$ |         | $\bullet$      | 0 2147483647                   |             | $\overline{0}$ |        |      | $\mathbf{0}$ | $\bullet$    | $\sqrt{2}$   | $\mathbf{0}$ | $\overline{0}$ |
|                                                                                                    |                                                                                                  | 20 System\Verbindungen\FTP 2 Fehler                                 | 8                       |         | $\bullet$      | 0 2147483647                   |             | $\mathbf{0}$   |        |      | $\bullet$    | $\bullet$    | $\bullet$    | $\bullet$    | $\bullet$      |
|                                                                                                    |                                                                                                  | 41 SystemWerbindungenVntern                                         | $\overline{\mathbf{8}}$ |         | $\mathbf{0}$   | 0 2147483647                   |             | $\overline{0}$ |        |      | $\mathbf{0}$ | $\mathbf{0}$ | $\mathbf{0}$ | $\mathbf{0}$ | $\mathbf{0}$   |
|                                                                                                    |                                                                                                  | 11 System\Verbindungen\ISDN Erfolg                                  | 8                       |         | $\bullet$      | 0 2147483647                   |             | $\mathbf{0}$   |        |      | $\mathbf{0}$ | $\mathbf{0}$ | $\mathbf{0}$ | $\mathbf{0}$ | $\mathbf{0}$   |
|                                                                                                    |                                                                                                  | 12 System\Verbindungen\ISDN Fehler                                  | 8                       |         | $\mathbf{0}$   | 0 2147483647                   |             | $\Omega$       |        |      | $\Omega$     | $\Omega$     | $\mathbf{0}$ | $\mathbf{0}$ | $\mathbf{0}$   |
|                                                                                                    |                                                                                                  | 21 System\Verbindungen\NTP Erfolg                                   | 8                       |         | $\bullet$      | 0 2147483647                   |             | $\mathbf{0}$   |        |      | $\mathbf{0}$ | $\mathbf{0}$ | $\mathbf{0}$ | $\mathbf{0}$ | $\mathbf{0}$   |
|                                                                                                    |                                                                                                  | 22 System\Verbindungen\NTP Fehler                                   | $\mathbf{a}$            |         | $\mathbf{0}$   | 0 2147483647                   |             | $\theta$       |        |      | $\Omega$     | $\Omega$     | $\Omega$     | $\mathbf{0}$ | $\mathbf{0}$   |
|                                                                                                    |                                                                                                  | 13 System\Verbindungen\Portal Erfolg                                | $\overline{\mathbf{8}}$ |         | $\overline{0}$ | 0 2147483647                   |             | $\overline{0}$ |        |      | $\mathbf{0}$ | $\mathbf{0}$ | $\mathbf{0}$ | $\mathbf{0}$ | $\bullet$      |
|                                                                                                    |                                                                                                  | 14 System\Verbindungen\Portal Fehler                                | 8                       |         | $\mathbf{0}$   | 0 2147483647                   |             | $\mathbf{0}$   |        |      | $\mathbf{0}$ | $\mathbf{0}$ | $\mathbf{0}$ | $\mathbf{0}$ | $\mathbf{0}$   |
|                                                                                                    |                                                                                                  | 23 System\Verbindungen\SMS-1 Erfolg                                 | 8                       |         | $\mathbf{0}$   | 0 2147483647                   |             | $\mathbf{0}$   |        |      | $\Omega$     | $\Omega$     | $\mathbf{0}$ | $\mathbf{0}$ | $\mathbf{0}$   |
|                                                                                                    |                                                                                                  | 24 System\Verbindungen\SMS-1 Fehler                                 | 8                       |         | $\mathbf{0}$   | 0 2147483647                   |             | $\mathbf{0}$   |        |      | $\mathbf{0}$ | $\bullet$    | $\bullet$    | $\mathbf{0}$ | $\mathbf{0}$   |
|                                                                                                    |                                                                                                  | 27 System\Verbindungen\SMS-2 Erfolg                                 | 8                       |         | $\mathbf{0}$   | 0 2147483647                   |             | $\mathbf{0}$   |        |      | $\mathbf{0}$ | $\mathbf{0}$ | $\mathbf{0}$ | $\mathbf{0}$ | $\mathbf{0}$   |
|                                                                                                    |                                                                                                  | 28 System\Verbindungen\SMS-2 Fehler                                 | $\overline{\mathbf{8}}$ |         | $\bullet$      | 0 2147483647                   |             | $\overline{0}$ |        |      | $\mathbf{0}$ | $\mathbf{0}$ | $\mathbf{0}$ | $\mathbf{0}$ | $\mathbf{0}$   |
|                                                                                                    |                                                                                                  | 29 System\Verbindungen\SMS-3 Erfolg                                 | 8                       |         | $\mathbf{0}$   | 0 2147483647                   |             | $\theta$       |        |      | $\mathbf{0}$ | n            | $\mathbf{0}$ | $\mathbf{0}$ | $\mathbf{0}$   |
|                                                                                                    | 1234567890H234567892222222303333333333394444                                                     | 30 System\Verbindungen\SMS-3 Fehler                                 | 8                       |         | $\mathbf{0}$   | 0 2147483647                   |             | $\mathbf{0}$   |        |      | $\mathbf{0}$ | $\mathbf{0}$ | $\mathbf{0}$ | $\mathbf{0}$ | $\mathbf{0}$   |
|                                                                                                    |                                                                                                  | 31 System\Verbindungen\SMS-4 Erfolg                                 | $\overline{\mathbf{8}}$ |         | $\mathbf{0}$   | 0 2147483647                   |             | $\overline{0}$ |        |      | $\mathbf{0}$ | $\bf{0}$     | $\mathbf{0}$ | $\mathbf{0}$ | $\overline{0}$ |
|                                                                                                    |                                                                                                  | 32 System\Verbindungen\SMS-4 Fehler                                 | 8                       |         | $\bullet$      | 0 2147483647                   |             | $\mathbf{0}$   |        |      | $\mathbf{0}$ | $\mathbf{0}$ | $\mathbf{0}$ | $\mathbf{0}$ | $\mathbf{0}$   |
|                                                                                                    |                                                                                                  | 8 System\EIB-Monitor                                                | $\theta$                |         | $\mathbf{0}$   | $\Omega$<br>1                  |             | $\overline{0}$ |        |      | $\mathbf{0}$ | $\mathbf{0}$ | $\mathbf{0}$ | $\mathbf{0}$ | $\mathbf{0}$   |
|                                                                                                    |                                                                                                  | 44 System\Feiertag                                                  | $\theta$                |         | $\mathbf{0}$   | $\mathbf{0}$<br>$\blacksquare$ |             | $\theta$       |        |      | $\sqrt{2}$   | $\mathbf{0}$ | $\mathbf{0}$ | 0            | $\mathbf{0}$   |
|                                                                                                    |                                                                                                  | 7 SystemNSDN                                                        | $\mathbf{0}$            |         | $\mathbf{0}$   | $\mathbf{0}$<br>$\overline{1}$ |             | $\mathbf{0}$   |        |      | $\mathbf{0}$ | $\mathbf{0}$ | $\mathbf{0}$ | $\mathbf{0}$ | $\mathbf{0}$   |
|                                                                                                    |                                                                                                  | 33 System\ISDN-Sperre                                               | $\bullet$               |         | $\mathbf{0}$   | $\Omega$<br>1                  |             | $\sqrt{2}$     |        |      | $\mathbf{0}$ | $\mathbf{0}$ | $\bullet$    | $\mathbf{0}$ | $\mathbf{0}$   |
|                                                                                                    |                                                                                                  | 47 SystemWTP Differenz                                              | 8                       |         | $\mathbf{0}$   | 0 2147483647                   |             | $\theta$       |        |      | $\mathbf{0}$ | $\mathbf{0}$ | $\mathbf{0}$ | $\mathbf{0}$ | $\mathbf{0}$   |
|                                                                                                    |                                                                                                  | 6 System\Portal                                                     | $\theta$                |         | n              | $\Omega$                       |             | $\theta$       |        |      | $\Omega$     | $\bf{0}$     | $\mathbf{0}$ | $\Omega$     | $\mathbf{0}$   |
|                                                                                                    |                                                                                                  | 37 System\Projekt-ID                                                | 10                      |         |                | $\mathbf{0}$<br>$\mathbf{0}$   |             | $\overline{0}$ |        |      | $\mathbf{0}$ | $\bullet$    | $\mathbf{0}$ | $\bullet$    | $\mathbf{0}$   |
|                                                                                                    |                                                                                                  | 38 System\Seriennummer                                              | 10                      |         |                | $\Omega$<br>$\mathbf{0}$       |             | $\mathbf{0}$   |        |      | $\mathbf{0}$ | $\mathbf{0}$ | $\mathbf{0}$ | $\mathbf{0}$ | $\mathbf{0}$   |
|                                                                                                    |                                                                                                  | 5 System\System (nach Start immer 1)                                | $\mathbf{0}$            |         | $\mathbf{0}$   | $\mathbf{r}$<br>1              |             | $\mathbf{0}$   |        |      | $\sqrt{2}$   | $\bf{0}$     | $\mathbf{0}$ | $\mathbf{0}$ | $\mathbf{0}$   |
|                                                                                                    |                                                                                                  | 43 System\Urlaub                                                    | $\mathbf{0}$            |         | $\mathbf{0}$   | $\mathbf{r}$                   |             | $\theta$       |        |      | $\sqrt{2}$   | n            | $\mathbf{0}$ | $\mathbf{0}$ | $\mathbf{0}$   |
|                                                                                                    |                                                                                                  |                                                                     |                         |         |                |                                |             |                |        |      |              |              |              |              |                |

**Abb. 7: Ansicht der CSV-Datei in Excel (interne Kommunikationsobjekte)**

## **2. Import von neuen Kommunikationsobjekten über CSV**

Neue Kommunikationsobjekte (KO) lassen sich schnell in einer bereits exportierten CSV-Datei anlegen. Über den anschließenden Datenabgleich stehen diese neuen KO auch in der Experten-Software zur Verfügung. So lassen sich schnell große Mengen an KO anlegen.

### **Schritt 1:**

Zunächst erweitern Sie die CSV-Datei z. B. in Excel um weitere Zeilen. Für jedes KO wird eine separate Zeile verwendet.

|                                                                 | Microsoft Excel - test_neue_ga.csv                                                  |  |                                                                 |        |         |           |                                                          |             |      |        |             |        |      |                 |     |  |
|-----------------------------------------------------------------|-------------------------------------------------------------------------------------|--|-----------------------------------------------------------------|--------|---------|-----------|----------------------------------------------------------|-------------|------|--------|-------------|--------|------|-----------------|-----|--|
|                                                                 |                                                                                     |  | Datei Bearbeiten Ansicht Einfügen Format Extras Daten Fenster ? |        |         |           |                                                          |             |      |        |             |        |      |                 |     |  |
|                                                                 | : D G H B Q   ツ 以   X + B + - メ   ウ - + -   メ H & & Σ - 2, X     Q + + + 0 - ; Anal |  |                                                                 |        |         |           | ▼10 ▼   F K U   事 章 章 国  99 % 000 € % % ,%   建 建  99 × ③ |             |      |        |             |        |      |                 |     |  |
|                                                                 | 子 Aller D Enstellungen v                                                            |  |                                                                 |        |         |           |                                                          |             |      |        |             |        |      |                 |     |  |
|                                                                 | K <sub>16</sub>                                                                     |  |                                                                 |        |         |           |                                                          |             |      |        |             |        |      |                 |     |  |
|                                                                 |                                                                                     |  | B.                                                              | c.     |         |           |                                                          | G           | н    |        |             |        |      |                 |     |  |
| $\begin{array}{c c}\n1 & D \\ \hline\n2 & \\ 3 & \n\end{array}$ |                                                                                     |  | Text                                                            | Format | Default | Min       | Max                                                      | <b>Step</b> | List | GrpAdr | <b>Scan</b> | Change | Read | <b>Transmit</b> | Rem |  |
|                                                                 |                                                                                     |  | 84 Gruppenadresse 1 (EIS 1)                                     |        |         |           |                                                          |             |      | 10/0/1 |             |        |      |                 |     |  |
|                                                                 |                                                                                     |  | 85 Gruppenadresse 2 (EIS 6)                                     |        |         |           | 100                                                      |             |      | 10/0/2 |             |        |      |                 |     |  |
|                                                                 |                                                                                     |  | 86 Gruppenadresse 3 (EIS5)                                      |        |         | $-671088$ | 670760                                                   |             |      | 10/0/3 |             |        |      |                 |     |  |
|                                                                 |                                                                                     |  | 0 Gruppenadresse 4 (EIS5)                                       |        |         | $-671088$ | 670760                                                   |             |      | 1/0/4  |             |        |      |                 |     |  |
| 6                                                               |                                                                                     |  | 0 Gruppenadresse 5 (EIS5)                                       |        |         | $-671088$ | 670760                                                   |             |      | 1/0/5  |             |        |      |                 |     |  |
| $\overline{7}$                                                  |                                                                                     |  |                                                                 |        |         |           |                                                          |             |      |        |             |        |      |                 |     |  |

**Abb. 8: Ansicht der erweiterten CSV-Datei in Excel (externe Kommunikationsobjekte)**

#### **Hinweis:**

Bei der Erweiterung der CSV-Datei um neue KO muss die ID auf den Wert 0 gesetzt werden.

| Microsoft Excel - test_neue_ga.csv |                                 |                                                                 |        |         |           |        |             |      |                         |  |  |  |  |  |
|------------------------------------|---------------------------------|-----------------------------------------------------------------|--------|---------|-----------|--------|-------------|------|-------------------------|--|--|--|--|--|
|                                    |                                 | Datei Bearbeiten Ansicht Einfügen Format Extras Daten Fenster ? |        |         |           |        |             |      |                         |  |  |  |  |  |
|                                    |                                 |                                                                 |        |         |           |        |             |      | $\blacktriangledown$ 10 |  |  |  |  |  |
|                                    | 子Aller Dinstellungen -          |                                                                 |        |         |           |        |             |      |                         |  |  |  |  |  |
|                                    | K16<br>$\overline{\phantom{a}}$ | fx                                                              |        |         |           |        |             |      |                         |  |  |  |  |  |
|                                    | А                               | в                                                               | с      | D       | F         |        | G           | н    |                         |  |  |  |  |  |
|                                    | lid                             | Text                                                            | Format | Default | Min       | Max    | <b>Step</b> | List | GrpAdr                  |  |  |  |  |  |
| $\overline{2}$                     |                                 | 84 Gruppenadresse 1 (EIS 1)                                     |        |         |           |        |             |      | 10/0/1                  |  |  |  |  |  |
|                                    |                                 | 85 Gruppenadresse 2 (EIS 6)                                     |        |         |           | 100    |             |      | 10/0/2                  |  |  |  |  |  |
| 4                                  |                                 | 86 Cruppenadresse 3 (EIS6)                                      |        |         | $-671088$ | 670760 |             |      | 10/0/3                  |  |  |  |  |  |
| 5                                  |                                 | 0 Gruppenadresse 4 (EIS5)                                       |        |         | $-671088$ | 670760 |             |      | 1/0/4                   |  |  |  |  |  |
| 6                                  |                                 | 0 Gruppenadresse 5 (EIS5)                                       |        |         | $-671088$ | 670760 |             |      | 1/0/5                   |  |  |  |  |  |
|                                    |                                 |                                                                 |        |         |           |        |             |      |                         |  |  |  |  |  |
|                                    |                                 |                                                                 |        |         |           |        |             |      |                         |  |  |  |  |  |

**Abb. 9: Ansicht der erweiterten CSV-Datei in Excel mit ID 0 (externe Kommunikationsobjekte)**

# **Schritt 2:**

Speichern Sie die CSV-Datei mit den neuen KO und führen Sie einen Datenabgleich in der Experten-Software durch. Wählen Sie dazu in der Kategorie **Kommunikationsobjekte** den Menüpunkt **Extras/Datenabgleich/CSV-Datei synchronisieren/importieren**.

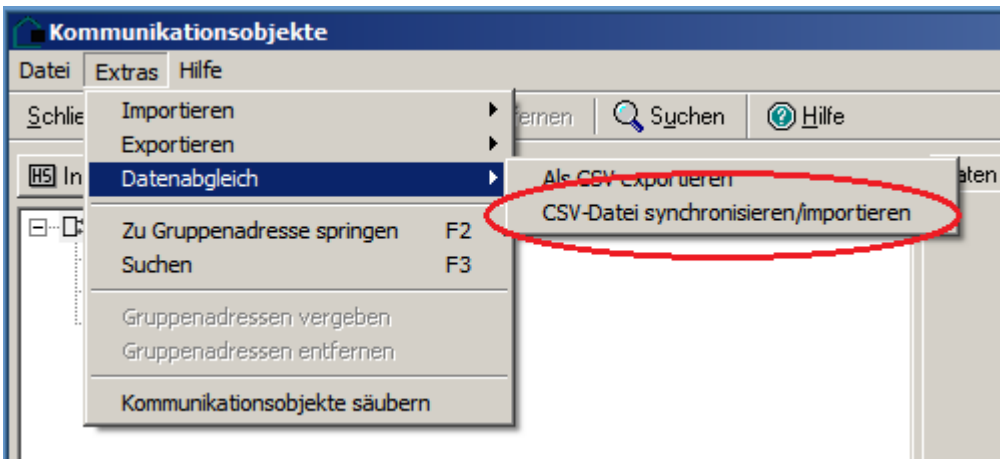

**Abb. 10: Kommunikationsobjekte – CSV-Datei synchronisieren/importieren**

# **Schritt 3:**

Kontrollieren Sie die importierten KO.

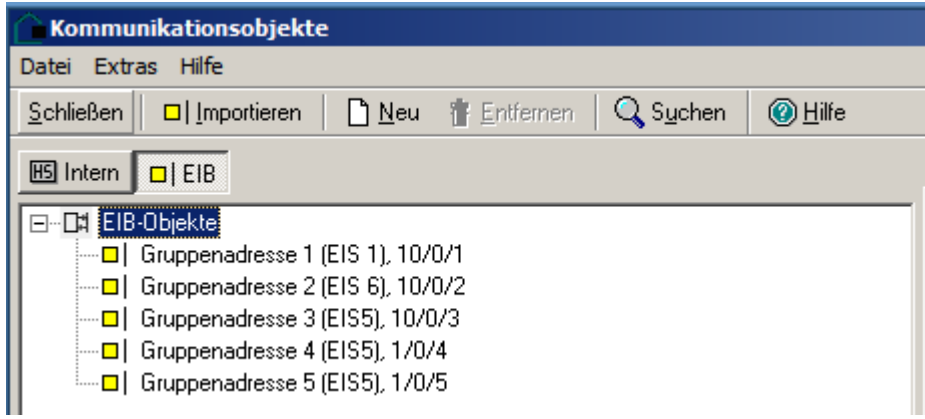

**Abb. 11: Ansicht der KNX/EIB Kommunikationsobjekte nach dem Import**

# **3. Übernahme der Gruppenadressen in die ETS**

# **Schritt 1:**

Um neu angelegte Gruppenadressen von der Experten-Software in die ETS zu übertragen, wählen Sie in der Experten-Software in der Kategorie **Kommunikationsobjekte** den Menüpunkt **Extras/Exportieren/Verwendete Objekte als CSV-Datei**.

Das Fenster **Speichern unter** öffnet sich.

Geben Sie einen Dateinamen an, wählen Sie einen Ort, an dem die Datei gespeichert werden soll und klicken Sie auf **Speichern**.

Damit erfolgt der Export der Gruppenadressen in eine CSV-Datei in einem für die ETS lesbaren Format.

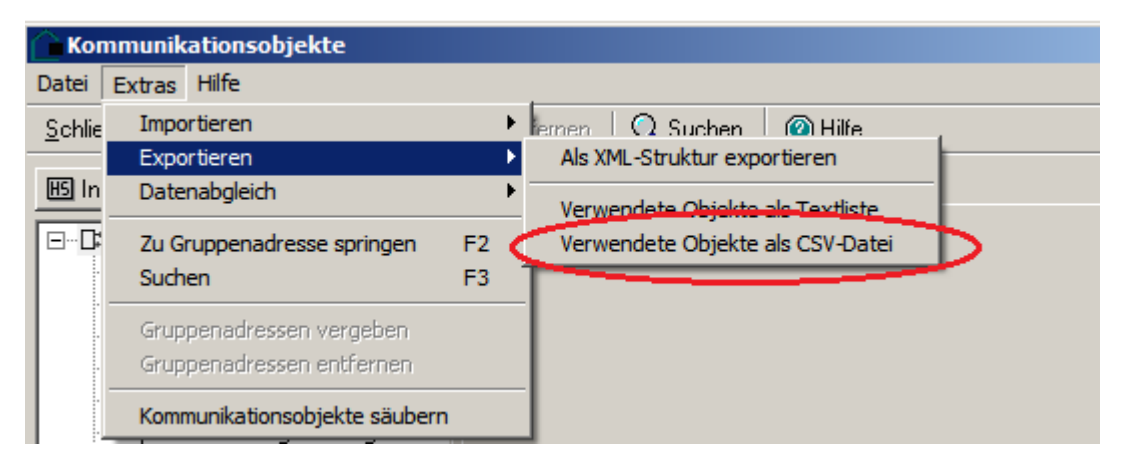

#### **Abb. 12: KNX/EIB Kommunikationsobjekte exportieren**

Die so aus der Experten-Software erstellte CSV-Datei muss nun in die ETS importiert werden.

Gebäudesystemtechnik

# **Schritt 2 a: Import von Gruppenadressen in die ETS 3**

Wählen Sie in der ETS 3 die Gruppenadressansicht. Ein Klick mit der rechten Maustaste öffnet den Dialog zum Importieren von Gruppenadressen über CSV. Importieren Sie die mit der Experten-Software erstellte CSV-Datei.

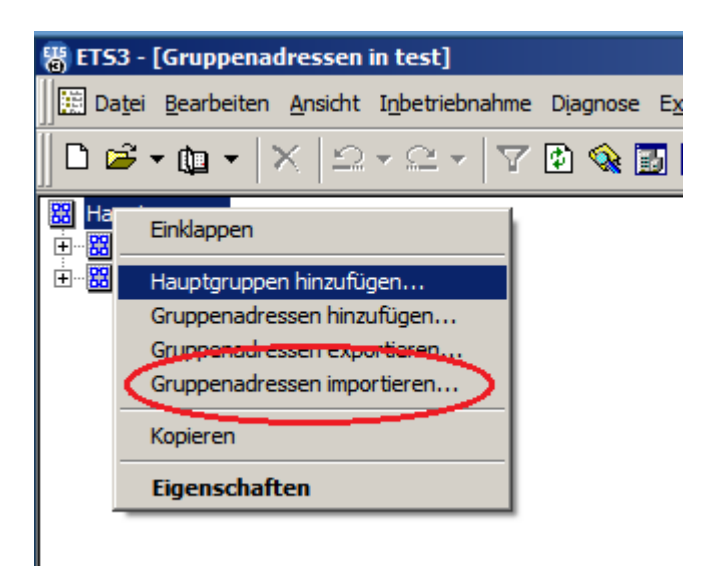

### **Abb. 13: ETS 3 - KNX/EIB Kommunikationsobjekte importieren**

Der Import der Gruppenadressen wird von der ETS bestätigt.

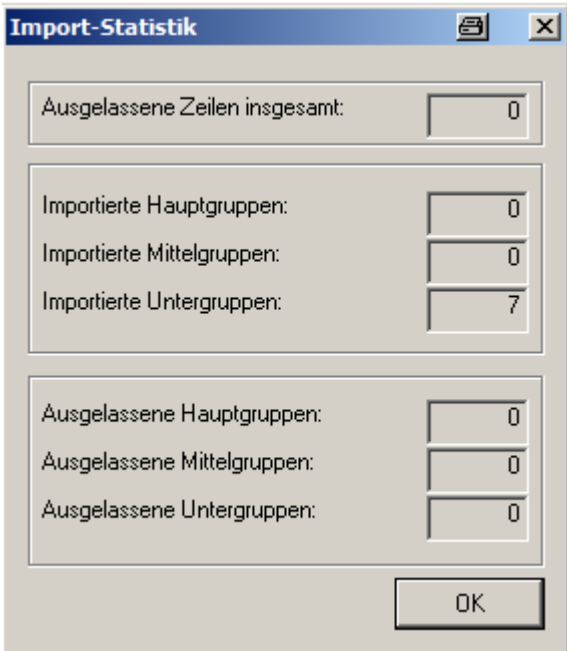

**Abb. 14: ETS 3 - Importstatistik**

# **Schritt 2 b: Import von Gruppenadressen in die ETS 4**

Wählen Sie in der ETS 4 die Gruppenadressansicht. Ein Klick mit der rechten Maustaste öffnet den Dialog zum Importieren von Gruppenadressen über CSV. Importieren Sie die mit der Experten-Software erstellte CSV-Datei.

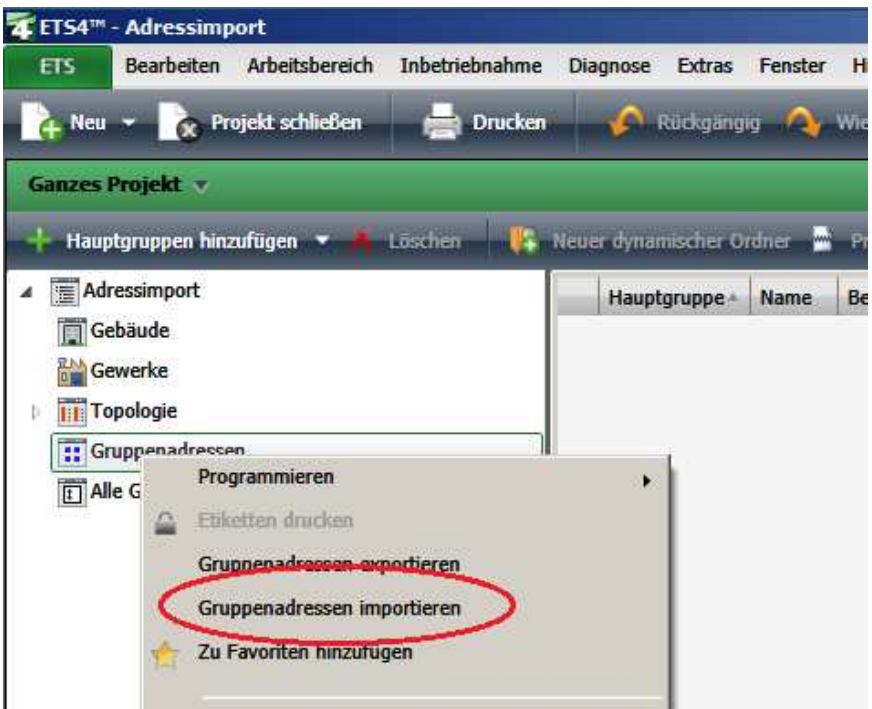

#### **Abb. 15: ETS 4 - KNX/EIB Kommunikationsobjekte importieren**

Der Import der Gruppenadressen wird von der ETS 4 bestätigt.

#### **Hinweis:**

In der Version der 4.1.6 werden Gruppenadressen nur importiert, wenn die erforderlichen Hauptgruppen bereits in der ETS 4 angelegt wurden. Fehlen diese, erzeugt die ETS 4 eine Meldung mit der Anzahl der übersprungenen Adressen.

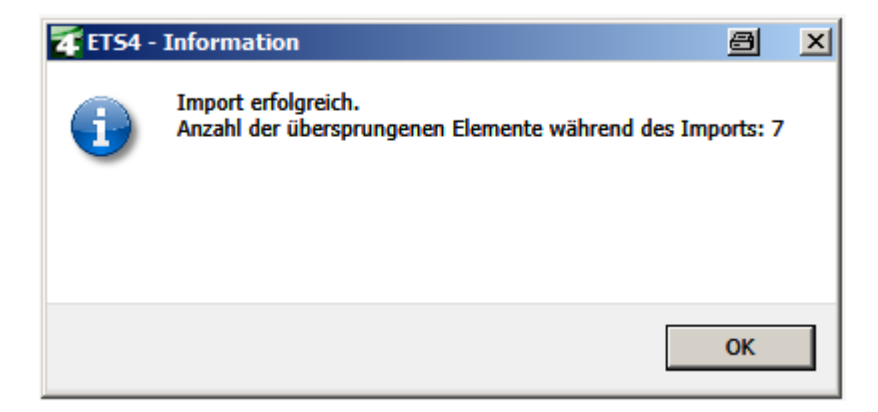

**Abb. 16: ETS 4 – Importstatistik** 

Um übersprungene Adressen (Elemente) zu vermeiden, bieten sich zwei Lösungsmöglichkeiten an.

## **Lösungsmöglichkeit 1:**

Bevor die vom HomeServer erzeugte CSV-Datei importiert wird, sind entsprechende Hauptgruppen in der ETS 4 anzulegen.

# **Lösungsmöglichkeit 2:**

Die neuen Hauptgruppen werden über den Impot der CSV-Datei mit importiert. Hierzu muss die CSV-Datei um die zu erzeugenden Hauptgruppen (und optional auch um die Mittelgruppen) erweitert werden.

Beispielinhalt einer vom HomeServer erzeugten CSV-Datei ohne Haupt- und Mittelgruppen:

"Group name";"Address" "Wohnzimmer Steckdose";14/0/36 "Wohnzimmer Soll-Temperatur";15/0/11 "Küche Betriebsart";14/1/8 "Esszimmer Steckdose";14/0/33 "Küche Soll-Temperatur";15/0/8 "Wohnzimmer Betriebsart";14/1/11

Nach der Erweiterung um die Hauptgruppen 14 und 15 und die Mittelgruppe 15/0 sieht die CSV-Datei folgendermaßen aus:

"Group name";"Address" **"Hauptgruppe 14";14/-/- "Hauptgruppe 15";15/-/- "Mittelgruppe 15/0";15/0/-** "Wohnzimmer Steckdose";14/0/36 "Wohnzimmer Soll-Temperatur";15/0/11 "Küche Betriebsart";14/1/8 "Esszimmer Steckdose";14/0/33 "Küche Soll-Temperatur";15/0/8 "Wohnzimmer Betriebsart";14/1/11